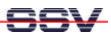

## How to flash a new BIOS

- 1. Step: Download and view the document Dnp-Flash-Update.pdf from the web page http://www.dilnetpc.com/dnp0017.htm.
- 2. Step: Download the BIOS archive file form http://www.dilnetpc.com. For the DNP/1486 next step is Step 3. For the ADNP/1486 next step is Step 4.
- 3. Step: For the DNP/1486: Point your web browser to the URL http://www.dilnetpc.com/dnpbios.zip and download the file dnpbios.zip. You need this file later on the DNP/1486. Next is Step 5.
- 4. Step: For the ADNP/1486: Point your web browser to the URL http://www.dilnetpc.com/adnpbios.zip and download the file adnpbios.zip. You need this file later on the DNP/1486. Next is Step 5.
- 5. Step: Set-up your (A)DNP/1486 with ROM-DOS. The steps for flashing the new BIOS needs ROM-DOS. You find a ROM-DOS image on your DIL/NetPC (A)DNP/1486 starter kit CD-ROM. Then follow the instructions in the document *Dnp-Flash-Update.pdf*.